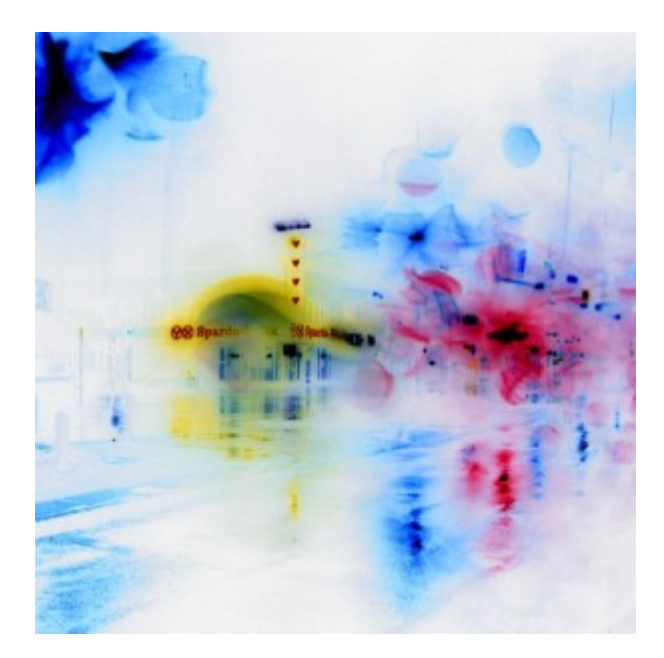

### [Künstler Burgy Zapp](http://burgyzapp.de)

Tech Corner

# **Tips von verschiedenen Autoren**

## **QCMD-Problem im Batch-Modus**

Frage

Ich habe ein CL-Programm, das unter anderem die Aufgabe hat, Anforderungsnachrichten zu verarbeiten. Nach der Verarbeitung soll das Programm mit anderen Aufgaben fortfahren. Im interaktiven Betrieb funktioniert das reibungslos, aber sobald das Programm im Batch läuft, bricht es nach der Verarbeitung der Anforderungsnachrichten einfach ab. Ich erhalte keinerlei Fehlermeldung. Ich habe die Protokollierungsstufe für den Job heraufgesetzt, um detailliertere Informationen zu bekommen, aber ich kann keine Fehlermeldung finden. Was mache ich falsch?

### Antwort

QCMD ist der Befehls-Analyzer und –Prozessor von OS/400. Er reagiert auf Anforderungsnachrichten in der externen Nachrichtenwarteschlange eines Jobs. Interaktiv aufgerufen, sucht QCMD alle Anforderungsnachrichten in der externen Nachrichtenwarteschlange eines Jobs, führt diese aus und zeigt anschließend den Befehlseingabebildschirm an. Sobald der Benutzer die Befehlseingabe verläßt, wird das Programm fortgesetzt, von dem aus QCMD aufgerufen wurde. Im Batch-Modus sucht QCMD alle Anforderungsnachrichten in der externen Nachrichtenwarteschlange eines Jobs, führt diese aus und beendet den Job. Dieses Verhalten ist normal. Da QCMD ein Befehlsprozessor für Anforderungsnachrichten ist, geht man davon aus, daß keine weiteren Befehlsanforderungen folgen, sobald das Ende der externen Jobnachrichtenwarteschlange erreicht ist, und der Job wird beendet. Sehen Sie sich das Beispiel in Abbildung 1 an: Im interaktiven Modus würde QCMD erst das Benutzerprofil QSYSOPR anzeigen, dann das Benutzerprofil QSECOFR und zuletzt den Befehlseingabebildschirm. Nach dem Verlassen der Befehlseingabe zeigt das Programm das Benutzerprofil YourPrf an und endet dann. Im Batch-Modus druckt das Programm das Benutzerprofil QSYSOPR, dann das Benutzerprofil QSECOFR und endet anschließend, da keine weiteren Anforderungsnachrichten vorliegen.

# **Berechnen der Leitungsgeschwindigkeit für ferne Drucker**

### Frage

Einige Zweigniederlassungen unserer Firma sind über Standleitungen mit der AS/400 in der Zentrale verbunden. Wir wollen, daß die Benutzer in den Zweigstellen ihre Berichte (teils 132 spaltig, teils auf Formularvordrucken) von der zentralen AS/400 auf ihre fernen Drucker ausgeben können . Wie ermitteln wir die Leitungsgeschwindigkeit, die wir für das Drucken benötigen?

### Antwort

Nehmen wir an, die Anwendungsdaten enthalten etwa 6 KB pro Seite. Das wäre in etwa angemessen für einen 132-spaltigen Bericht und vielleicht etwas großzügig für einen Formularvordruck. Als Nächstes müssen Sie die Druckgeschwindigkeit des Zieldruckers berücksichtigen. Nehmen wir an, Sie wollen 20 Seiten pro Minute drucken. Daraus ergibt sich ein Volumen von 120.000 Bytes pro Minute oder 2.000 Bytes pro Sekunde. Eine Leitung mit 19.200 baud (etwa 2.200 Bytes pro Sekunde) würde also ausreichen, um die Anwendung mit einem 20-Seiten-Drucker zu betreiben. Für einen schnelleren Drucker müßten Sie sich nach einer schnelleren Kommunikationsverbindung umsehen.

**— Bill Shaffer**

### **Bestimmte Jobs beenden**

Frage

Ich suche nach einer Möglichkeit, eine AS/400-Sitzung abzubrechen, wenn in einem bestimmten Menü oder Programm keine Aktivität festgestellt wird. Ich kann den Sys-temwert QINACTITV nicht verwenden, weil ich nur Sitzungen beenden will, die dieses Menü oder bestimmte Programme benutzen. Wie kann ich am Besten feststellen, wann die letzte Aktivität vorkam?

### Antwort

OS/400 bietet zwar keine Möglichkeit, den Systemwert QINACTITV auf bestimmte Jobs anzuwenden, aber Sie können trotzdem die Systemwerte QINACTITV und QINACTMSGQ verwenden, um Jobs nach eine bestimmten Inaktivitätsdauer zu beenden. Dazu müssen Sie sich aber einige Programme schreiben. Erstellen Sie eine Nachrichtenwarteschlange zum Empfangen von Inaktivitätsmeldungen, und setzen Sie QINACTMSGQ, so daß diese Nachrichtenwarteschlange verwendet wird. Ist ein Job für die in QINACTITV angegebene Zeitspanne inaktiv, wird die Nachricht CPI1126 an diese Nachrichtenwarteschlange gesendet. Sie können ein Endlosprogramm schreiben, das die Nachrichtenwarteschlange überwacht und mit dem Befehl RCVMSG WAIT(\*MAX) alle ankommenden Nachrichten auswertet. Ist die Nachrichten-ID nicht CPI1126, gehen Sie einfach wieder zum Schleifenanfang mit der RCVMSG-Anweisung. Sobald eine Nachricht mit der ID CPI1126 ankommt, können Sie damit den inaktiven Job identifizieren. Mit einem weiteren Programm, das mit Work-Management-APIs arbeitet, können Sie Job-Informationen abrufen und z.B. feststellen, welches Programm gerade ausgeführt wird. Sobald Sie diese Informationen haben, kann Ihr Programm entsprechend reagieren, also entweder die Nachricht ignorieren oder den Job beenden.

Sie müssen sich als Abonnent anmelden um den hier fehlenden Teil des Inhalts zu sehen. Bitte **[Login](http://newsolutions.de/it/wp-login.php?action=login&redirect_to=http://newsolutions.de/it/tech-corner-tips-von-verschiedenen-autoren/)** für Zugriff.

Noch nicht Abonnent? [Sonderaktion nutzen](http://newsolutions.de/it/abo/aktion-kindle/).

- [7 Euro/Monat NEWSabo digital sofort zugreifen & online bezahlen.](http://newsolutions.de/it/abo/register/)
- [13,5 Euro/Monat NEWSabo plus inkl. 5x Logins & Print-Ausgaben sofort zugreifen & per Firmen-](http://newsolutions.de/it/abo/get-newsabo-plus/)[Rechnung bezahlen.](http://newsolutions.de/it/abo/get-newsabo-plus/)